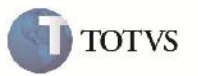

### **Rateio do ISS**

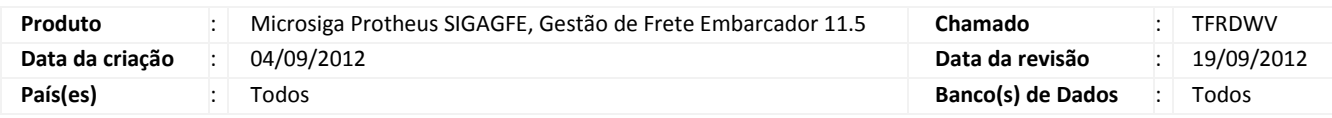

## Importante

Implementada melhoria para que o valor do ISS seja rateado para os Cálculos de Frete e Documentos de Frete.

### **Procedimento para Implementação**

O sistema é atualizado logo após a aplicação do pacote de atualizações (Patch) deste chamado.

#### **Procedimento para Utilização**

- 1. Será necessário Romaneio de Carga vinculado a Documento de Carga, e que o imposto seja ISS.
- 2. No SIGAGFE entrar na rotina de Romaneios de Carga disponível em Atualizações > Movimentação > Expedição/Recebim > Romaneios de Carga.
- 3. Selecionar o Romaneio e clicar em calcular disponível em ações relacionadas.
- 4. Após o término do cálculo, verificar os rateios contábeis na visualização do Documento de Carga em Consultas > Expedição/Recebim > Documentos Carga, selecionando o Documento de Carga desejado e clicando em visualizar.
- 5. Verificar que o campo de ISS foi rateado.
- 6. Na Rotina de Documento de Frete disponível em Atualizações > Movimentação > Doc Frete/Faturas > Documentos Frete, clicar em incluir, informar o cabeçalho e relacionar o Documento de Carga depois confirmar.
- 7. Com o Documento de Frete aprovado, será realizado o rateio, que também irá ratear o valor do imposto de ISS.
- 8. Poderá ser verificado também indo na rotina de consulta de Documento de Carga em Consultas > Expedição/Recebim > Documentos Carga, e clicando em visualizar.

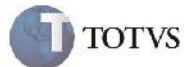

# **Informações Técnicas**

F

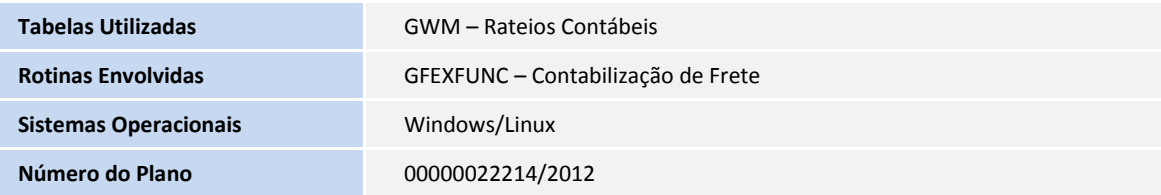